DV4S2H-P.BHUNLLK\_5907\_SER 9/18/08 6:15 PM Page 1

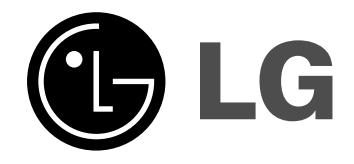

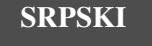

# **DVS450H**

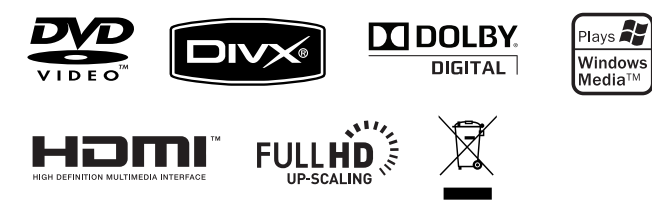

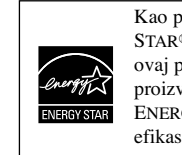

ਹਾਂ

Kao partner programa ENERGY STAR®, LG je čvrsto opredeljen da ovaj proizvod ili drugi modeli ovog proizvoda ispunjavaju zahteve ENERGY STAR® u vezi energetske efikasnosti.

ENERGY STAR® je registrovana američka (U.S.) trgovačka marka.

P/No. : MFL58825907

### **Mere predostrožnosti**

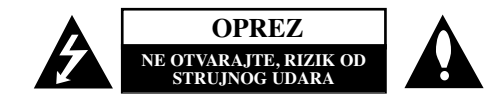

**OPREZ:** DA BISTE SMANJILI RIZIK OD STRUJNOG UDARA, NEMOJTE DA UKLANJATE POKLOPAC (ILI ZADNJU STRANU) OVOG UREĐAJA. UNUTRA NEMA DELOVA KOJE SAM KORISNIK MOŽE DA POPRAVLJA. ZA POPRAVKE SE OBRATITE KVALIFIKOVANOM OSOBLJU SERVISA.

Simbol munje unutar jednakostraničnog trougla upozorava korisnika na prisustvo opasnog neizolovanog napona unutar proizvoda koji može biti dovoljan da stvori rizik od strujnog udara.

Uzvičnik unutar jednakostraničnog trougla upozorava korisnika na važne instrukcije o radu i održavanju (servisiranju) koje se mogu naći u uputstvu koje prati uređaj.

**UPOZORENJE:** DA BISTE SPREČILI POJAVU POŽARA ILI STRUJNI UDAR, NE IZLAŽITE OVAJ UREĐAJ KIŠI ILI VLAGI.

**UPOZORENJE:** Nemojte instalirati ovu opremu u nekom skučenom prostoru kao što su na primer police za knjige ili u nekim sličnim elementima.

**OPREZ:** Nemojte da blokirate otvore za ventilaciju. Instalirajte prema uputstvima datim od strane proizvoœača. Slotovi i otvori na kućištu postoje zbog ventilacije da bi se omogućio pouzdani rad uređaja i da bi se zaštitio od pregrevanja. Otvori ne treba nikada da se blokiraju postavljanjem uređaja na krevet, kauč, tepih ili ostale slične površine. Uređaj ne treba da se stavlja u ormane ili ugradne police sve dok se ne obezbedi pravilna ventilacija ili dok se ne ispune svi zahtevi prema instrukcijama proizvođača.

#### **UPOZORENJE:** Ovaj uređaj koristi laserski sistem.

**2**

Da biste osigurali pravilnu upotrebu ovog proizvoda, molimo vas da pažljivo pročitate ovo uputstvo za upotrebu i da ga čuvate ako zatreba. Za održavanje uređaja, kontaktirajte ovlašćeni servis centar. Korišćenje upravljača, regulatora ili postupaka sa performansama

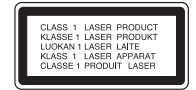

drugačijim od onih koje su ovde opisane mogu dovesti do opasnog izlaganja radijaciji. Da biste sprečili direktno izlaganje laserskim zracima, ne pokušavajte da otvarate kućište. Ako se ono otvori onda se izlažete opasnoj radijaciji lasera. NE GLEDAJTE DIREKTNO U LASERSKI ZRAK.

**UPOZORENJE:** Aparat ne treba da se izlaže vodi (kapanju ili prskanju), a ne treba ni da se na njega postavljaju predmeti sa vodom, kao što su vaze.

#### **UPOZORENJE koje se odnosi na električni kabl**

#### **Za većinu ureœaja se preporučuje da se povežu prema električnom kolu koje im je namenjeno;**

tj. jedna utičnica treba da napaja samo taj uređaj i da nema dodatnih priključaka ili kola koja se granaju. Da biste bili sigurni u vezi ovoga, proverite na strani sa specifikacijama u ovom uputstvu za rukovanje. Ne preopterećujte zidne utičnice. Preopterećene, rasklimane ili oštećene utičnice, produžni nastavci, iskrzani električni kablovi, oštećene ili naprsle izolacije i slična oštećenja su opasni. Bilo koje od ovih stanja može dovesti do električnog udara ili požara. Zato povremeno proverite kabl vašeg uređaja, i ako njegov izgled ukazuje na oštećenje ili popuštanje u smislu kvaliteta, isključite ga, i nemojte koristiti uređaj, a kabl neka vam zameni ovlašćeni servis centar.

Zaštitite električni kabl od fizičkog ili mehaničkog lošeg postupanja sa njim, kao što su: uvrtanje, uvijanje, priklještenje, zatvaranje vrata preko njega ili gaženja po njemu. Obratite posebnu pažnju na priključke, utičnice na zidu i mesto gde kabl izlazi iz uređaja. Da biste isključili uređaj sa napajanja, izvucite utikač iz utičnice. Kada instalirate uređaj, obezbedite da je priključak lako dostupan.

#### **Odlaganje vašeg starog ureœaja**

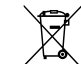

1. Kada se na uređaju nalazi ovaj simbol sa precrtanom kantom za đubre, to onda znači da proizvod podleže evropskim smernicama European Directive 2002/96/EC. 2. Svi električni i elektronski proizvodi treba da se odlažu posebno od gradskog

- smeća, na mestima koja su označena od strane države ili lokalnih vlasti. 3. Pravilno odlaganje vaših starih uređaja će pomoći sprečavanju eventualnih negativnih posledica na okolinu i ljudsko zdravlje.
- 4. Za detaljnije informacije o odlaganju starih uređaja, molimo vas da kontaktirate vaše gradske vlasti, komunalnu službu ili prodavnicu u kojoj ste kupili svoj uređaj.

#### **Ovaj ureœaj je proizveden u skladu sa EMC direktivom 2004/108/EC i direktivom niskog napona 2006/95/EC.**

Predstavnik za Evropu: LG Electronics Service Europe B.V. Veluwezoom 15, 1327 AE Almere, The Netherlands (Tel : +31–036–547–8940)

**Proizvedeno pod licencom kompanije Dolby Laboratories. ''Dolby'' i dvostruki D simbol su registrovane trgovačke marke kompanije Dolby Laboratories.**

**HDMI, HDMI logo i High-Definition Multimedia Inteface su trgovačke marke ili registrovane trgovačke marke HDMI sa licencom LLC.**

**Vrste diskova koji** 

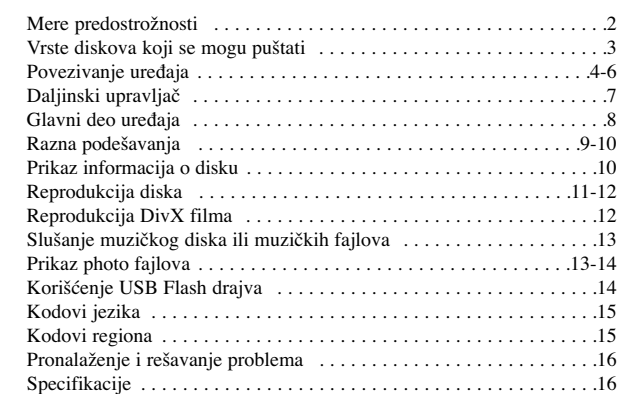

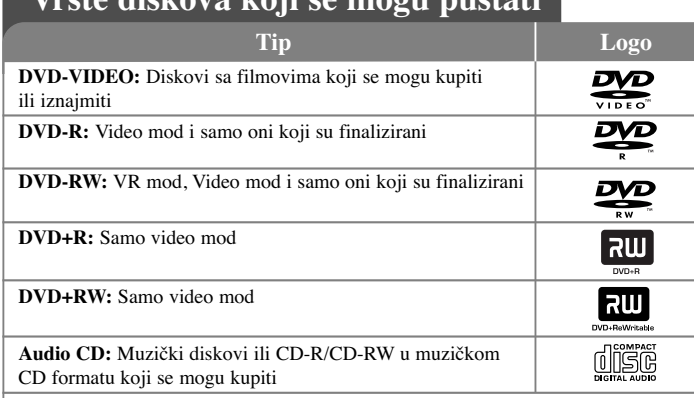

Ovaj uređaj može da reprodukuje DVD±R/RW i CD-R/RW diskove koji sadrže audio naslove, DivX, MP3, WMA i/ili JPEG fajlove. Neki od DVD±RW/DVD±R ili CD-RW/CD-R diskova ne mogu da se reprodukuju na ovom uređaju usled uslova kvaliteta snimanja, fizičkih uslova na disku, ili karakteristika uređaja za snimanje i autorskog softvera.

#### **O simbolu na displeju**

Simbol " $\Diamond$ " se može pojaviti na displeju na vašem TV ekranu za vreme rada i pokazuje da funkcija objašnjena u ovom uputstvu nije dostupna na tom specifičnom disku.

#### **Regionalni kodovi**

Ovaj uređaj ima regionalni kod kao što je odštampano na poleđini. Na njemu mogu da se puštaju samo DVD diskovi koji imaju istu oznaku ili oznaku "ALL".

- Većina DVD diskova ima globus sa jednim ili više brojeva jasno vidljivim na omotu. Ovaj broj mora da bude isti kao regionalni kod vašeg uređaja, inače nećete moći emitovati taj disk.
- Ako pokušate da emitujete DVD sa različitim regionalnim kodom od onog koji ima vaš plejer, na TV ekranu se pojavljuje poruka da proverite kod regiona «Check Regional Code».

#### **Autorska prava**

Zakonom je zabranjeno kopirati, emitovati, prikazivati, emitovati preko kablovske televizije, prikazivati javno ili iznajmljivati bez dozvole materijal zaštićen autorskim pravima. Ovaj proizvod karakteriše funkcija zaštite autorskih prava koju je razvio Macrovision. Signali zaštite autorskih prava su snimljeni na nekim diskovima. Kada snimate ili emitujete ove diskove, pojaviće se smetnje u slici. Ovaj proizvod ima ugrađenu tehnologiju zaštite autorskih prava zaštićene američkim patentima i drugim pravima na intelektualnu svojinu. Korišćenje ove tehnologije zaštite autorskih prava mora biti odobreno od strane korporacije Macrovision i namenjeno je samo za kućnu i drugu ograničenu upotrebu, ukoliko nije drugačije odobreno od strane te korporacije. Obrnuti inženjering ili rastavljanje je zabranjeno.

KORISNIČI TREBA DA ZNAJU DA NISU SVI TELEVIZORI VISOKE DEFINICIJE POTPUNO KOMPATIBILNI SA OVIM PROIZVODOM I MOGU PROIZVESTI SMETNJE KOJE ĆE SE POKAZATI NA SLICI. U SLUČAJU SMETNJI NA 525 ILI 625 SLICI KOD PROGRESIVNOG SKANIRANJA, PREPORUČUJEMO DA KORISNIK PREBACI VEZU NA IZLAZ «STANDARD DEFINITION» (STANDARDNA DEFINICIJA). UKOLIKO IMATE PITANJA U VEZI SA KOMPATIBILNOŠČU NAŠEG TELEVIZORA SA 525p I 625p UREĐAJEM, MOLIMO VAS DA KONTAKTIRATE NAŠ KORISNIČKI SERVIS CENTAR.

**''DVD Logo'' je registrovana trgovačka marka korporacije za licenciranje DVD formata i logotipa (DVD Format/Logo Licensing Corporation).**

### **Povezivanje ureœaja**

### **Audio i video konekcija**

**4**

Audio/video priključci uređaja su obeleženi bojama (žuta za video, crvena za desni audio i bela za levi audio). Koristeći kabl RCA to SCART, povežite RCA krajeve kabla (VIDEO OUT/AUDIO OUT (L/R)) na odgovarajuće priključke uređaja VIDEO OUT i AUDIO OUT (L/R) i povežite scart kabli u odgovarajuće scart podnožje na TV-u.

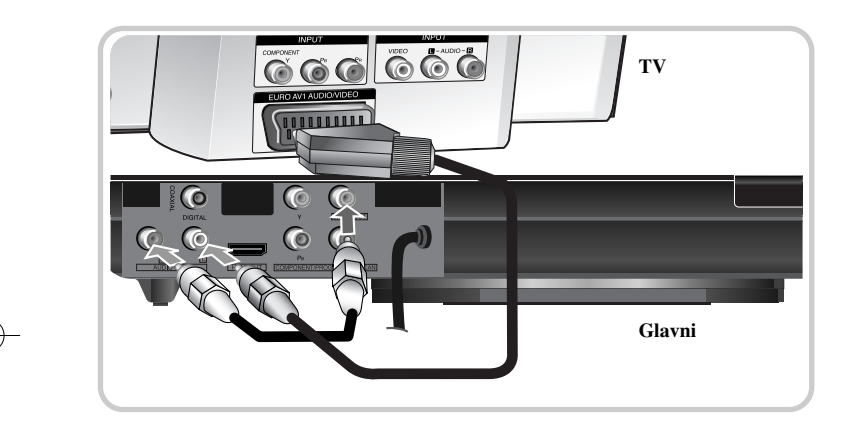

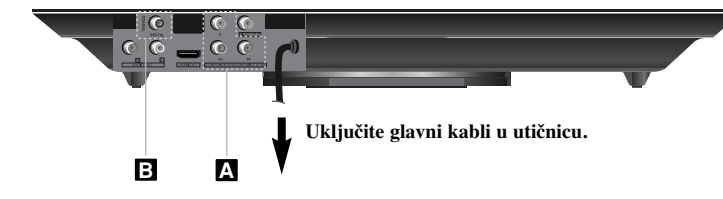

### **Povezivanje ureœaja - šta još možete uraditi**

#### **Priključci Component Video A**

Povežite priključke COMPONENT/PROGRESSIVE SCAN OUT sa odgovarajućim ulaznim priključcima vašeg TV-a pomoću YPBPR kabla.

• Biće potrebno još da povežete levi i desni audio kabli na TV, ili digitalni audio kabli na vaš stereo.

#### **Podešavanje rezolucije**

- Možete da menjate rezoluciju za komponentni video izlaz. Više puta uzastopno pritiskajte RESOLUTION da biste selektovali željenu rezoluciju – 576i(480i), 576p(480p), 720p, 1080i, 1080p.
- Kada su na komponentnom video izlazu rezolucije 720p, 1080p i 1080i, onda se mogu puštati samo oni diskovi koji nisu zaštićeni od kopiranja. Ako je disk zaštićen od kopiranja, on će se prikazati na rezoluciji 576p(480p) ili 576i(480i).
- Zavisno od vašeg TV-a, neke od postavki rezolucije mogu dovesti do nestajanja slike ili do njenog neprirodnog prikaza. U takvom slučaju pritiskajte RESOLUTION sve dok se slika ne vrati.

#### **Priključak digitalnog audio izlaza (Digital Audio Output) B**

Povežite jedan od priključaka DIGITAL AUDIO OUT (COAXIAL) sa odgovarajućim priključkom na vašem pojačavaču.

- Ako audio format digitalnog izlaza ne odgovara karakteristikama vašeg pojačavača, pojačavač će proizvoditi jak, izobličeni zvuk ili uopšte neće biti zvuka.
- Da biste na displeju na ekranu videli audio format diska koji se nalazi unutra, pritisnite AUDIO.
- Ovaj uređaj ne vrši unutrašnje (dvokanalno) dekodiranje DTS sound track. Da biste uživali u DTS višekanalnom okruženju, morate da povežete ovaj uređaj sa pojačavačem koji je kompatibilan sa DTS preko jednog od ovih digitalnih audio izlaza uređaja.

#### **HDMI konekcija**

Pomoću HDMI kabla povežite izlazni priključak uređaja (HDMI OUT) sa ulaznim HDMI priključkom na TV aparatu koji je kompatibilan sa HDMI.

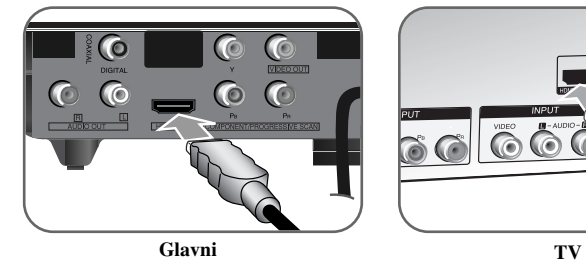

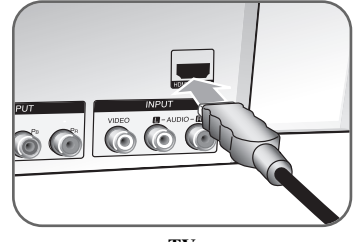

**Podešavanje rezolucije**

Možete da promenite rezoluciju na HDMI izlazu. Pritiskajte RESOLUTION da biste selektovali željenu rezoluciju – 576i(480i), 576p(480p), 720p, 1080i, 1080p. Može se desiti da se rezolucija ne može podesiti i to zavisi od veze ili TV-a.

#### **Napomene u vezi sa 1080p**

Uređaj može da obezbedi punu HD (high definition) sliku sa rezolucijom od  $1080p - za$ razliku od televizora koji se danas nalaze na tržištu. Međutim, postoje televizori nekih kompanija sa rezolucijom 1080p koji imaju ograničenja u odnosu na slike 1080p koje se mogu prihvatiti. Posebno, neki televizori sa rezolucijom od 1080p koji ne prihvataju slike od 60Hz ne mogu da prihvate sliku sa ovog uređaja.

#### **HDMI**

HDMI (High Definition Multimedia Interface) podržava i video i audio na jednoj digitalnoj konekciji za DVD plejere, Set-Top Box-eve i druge AV komponente. HDMI je razvijen zbog tehnologije HDCP (High Definition Contents Protection – Širokopojasna zaštita digitalnog sadržaja). HDCP se koristi da zaštiti digitalni sadržaj koji se prenosi i prima.

HDMI podržava standard, povećani standard ili video plus standard visoke definicije (high-definition), pa sve do višekanalnog surround audio zvuka, HDMI karakteristike uključuju i nekompresovani digitalni video, propusni opseg do 5 gigabajta po sekundi, jedan konektor (umesto nekoliko kablova i konektora), kao i komunikaciju između AV izvora i AV uređaja kao što su DTV uređaji.

#### **Napomene u vezi HDMI konekcije**

- Ako vaš TV ne može da radi sa frekvencijom od 96kHz, postavite opciju [Sampling Freq.] na [48 kHz] na setup meniju (vidite stranu 9).
- Ako vaš TV nije opremljen Dolby Digital i MPEG dekoderom, postavite opcije [Dolby Digital], i [MPEG] na [PCM] na setup meniju (vidite stranu 9).
- Zavisno od vašeg TV-a, neke od postavki rezolucije mogu dovesti do nestajanja slike ili do njenog neprirodnog prikaza. U takvom slučaju pritiskajte RESOLUTION sve dok se slika ne vrati.
- Promena rezolucije kada je veza već ostvarena može dovesti do kvara. Da biste rešili problem, isključite uređaj i ponovo ga uključite.
- Kada povezujete ureœaj koji je kompatibilan sa HDMI ili DVI povedite računa o sledećem:
- Prvo isključite HDMI/DVI uređaj, kao i ovaj uređaj. Zatim, uključite HDMI/DVI uređaj i ostavite ga tako oko 30 sekundi, pa onda uključite i ovaj uređaj.
- Proverite da je video ulaz povezanog uređaja podešen ispravno.
- Proverite da li je povezani uređaj kompatibilan sa 720X576i(480i), 720X576p(480p), 1280X720p, 1920X1080i ili 1920X1080p video ulazima.
- Rezolucije 1080p, 720p i 576p(480p) su rezolucije sa progressive scan.
- Neće svi DVI uređaji koji su kompatibilni sa HDCP raditi sa ovim uređajem.
	- Slika neće biti pravilno prikazana kod uređaja koji nisu na HDCP principu.

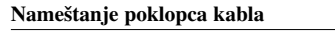

Ako želite, namestite ovaj poklopac kao što je prikazano na donjoj slici.

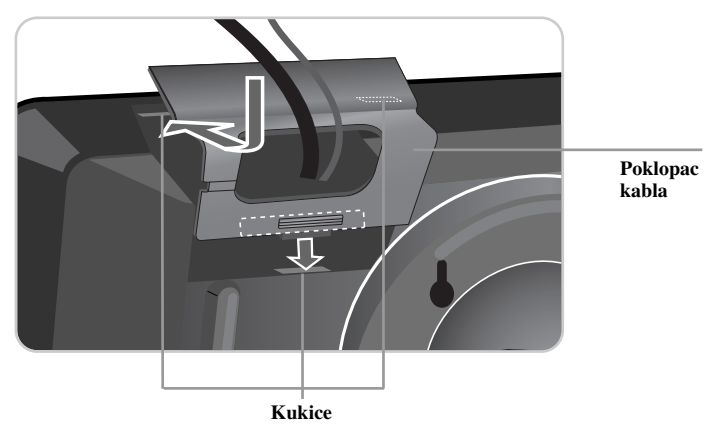

#### **Montiranje na zid**

Ako želite, možete ovaj uređaj da montirate na zid.

Potrebno je da imate kukice koje mogu čvrsto da upadnu u rupice sa zadnje strane uređaja. Zašrafite kukice u zid.

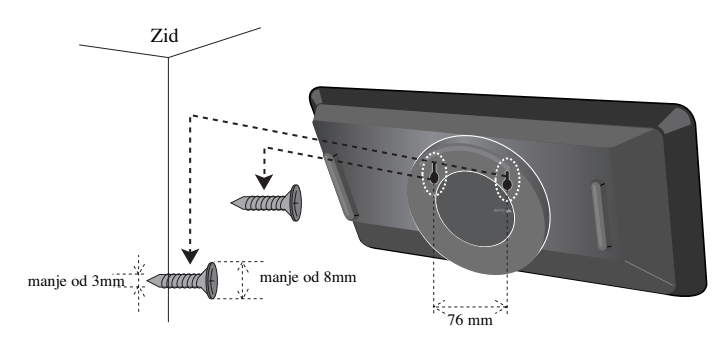

Obezbedite da se uređaj ukopča na kukice i da su one dovoljno jake da izdrže tu težinu pre nego što pustite uređaj iz ruke.

#### **Korišćenje okruglog držača**

**6**

Da biste stavili ovaj uređaj na sto ili neku drugu ravnu površinu, okrenite okrugli držač sa zadnje strane uređaja u smeru strelice kao što je prikazano dole.

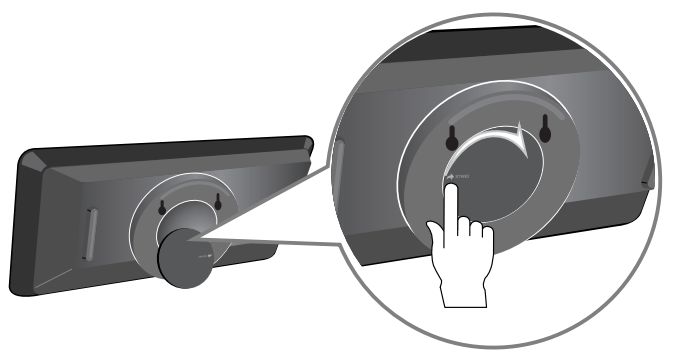

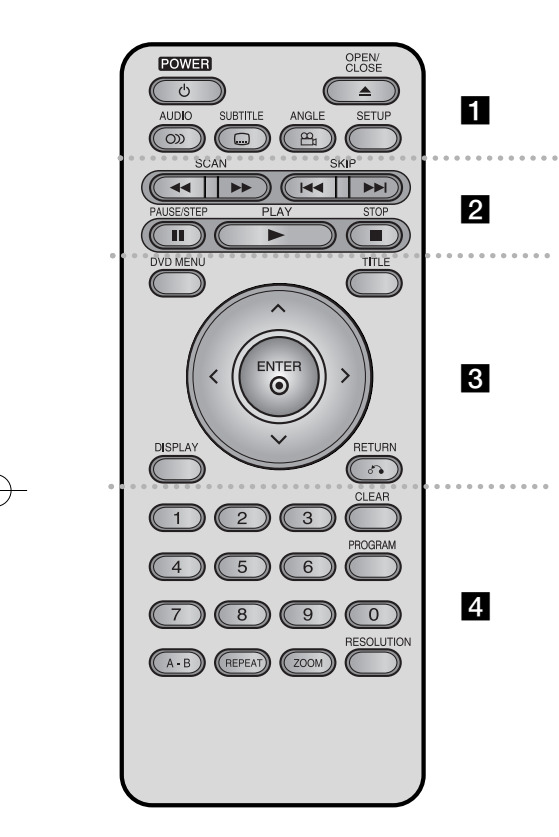

### **Daljinski upravljač** a

**POWER** ( $\circ$ ): Uključuje i isključuje uređaj (ON i OFF). **OPEN/CLOSE** (▲): Otvara i zatvara ležište diska. **AUDIO ( ):** Bira audio jezik ili kanal.

### **SUBTITLE ( ):** Bira jezik za titl.

**ANGLE ( ):** Bira ugao DVD kamere ako je dostupan. **SETUP:** Pristupa meniju za podešavanje ili ga uklanja.

### . . . . . . . **2** . . . . . . .

**SCAN** ( $\blacktriangleleft$  / $\blacktriangleright$ ): Pretraga unapred ili unazad. **SKIP** ( $\blacktriangleleft$  / $\blacktriangleright$ ): Prelazak na sledeće poglavlje/traku. **PAUSE/STEP (**X**):** Privremeno pauzira reprodukciju / pritiskajte više puta za reprodukciju kadar po kadar. **PLAY** ( $\blacktriangleright$ ): Započinje reprodukciju. **STOP (**x**):** Zaustavlja reprodukciju.

### . . . . . . . 8 . . . . . . .

**DVD MENU:** Pristupa meniju na DVD disku.

**TITLE:** Pristup meniju naslova diska.

l r o b **:** Za kretanje kroz meni. **ENTER (** $\odot$ **):** Potvrđuje selekciju u meniju. **DISPLAY:** Pristupa displeju na ekranu. **RETURN (** $\delta$ **<sup>2</sup>):** Pritisnite da biste se vratili unazad u meniju ili da biste izašli iz menija. Promena USB moda.

#### . . . . . .  $\alpha$ - 0 de la cal

**Numerisana dugmad:** Selektuje numerisane opcije iz menija.

**CLEAR:** Briše broj trake sa programske liste. **PROGRAM:** Ulaz u mod za unošenje programa. **A-B:** Ponavljanje nekog dela. **REPEAT:** Ponavlja poglavlje, traku, naslov ili sve. **ZOOM:** Uvećava video sliku. **RESOLUTION:** Zavisno od vašeg TV-a rezoluciju možete da promenite.

#### **Postavljanje baterije u daljinski upravljač**

Pritisnite klip držača baterije, a zatim povucite jezičak da biste izvadili držač. Namestite bateriju tako da se oznaka + nalazi u istom smeru kao ista oznaka + na držaču baterije. Namestite držač baterije u daljinski upravljač tako da bude skroz unutra.

- U daljinskom upravljaču treba da se koriste mikro litijumske baterije od 3V kao što su CR. 2025 ili ekvivalentne.
- Postupajte sa baterijom u skladu sa lokalnim zakonima. Ne izlažite je vatri.

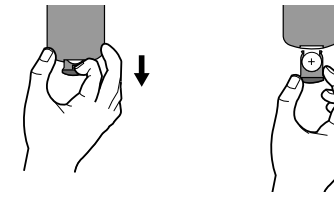

### **Upozorenje za litijumske baterije koje se mogu menjati**

- Postoji opasnost od eksplozije ako se baterija nepravilno menja.
- Menjajte samo istom vrstom baterija.
- Važi dodatno upozorenje ako sami korisnici menjaju bateriju.uređaj, može.

**Upozorenje:** Ako se nasilno postupa sa baterijom koja se koristi za ovaj ureoeaj, onda može doći do opasnosti od opekotina ili delovanja hemikalija. Nemojte da je dopunjavate, otvarate, spaljujete ili da je izlažete temperaturi iznad 100°C (212°F). Bateriju menjajte samo sa Panasonikovom baterijom Matsushita Elec. Ind. Co., Ltd., pod brojem CR. 2025. Upotreba drugih baterija može predstavljati rizik od vatre ili eksplozije. Bacite upotrebljenu bateriju. Čuvajte baterije od dece. Ne otvarajte ih i ne izlažite ih vatri.

## **Glavni deo ureœaja**

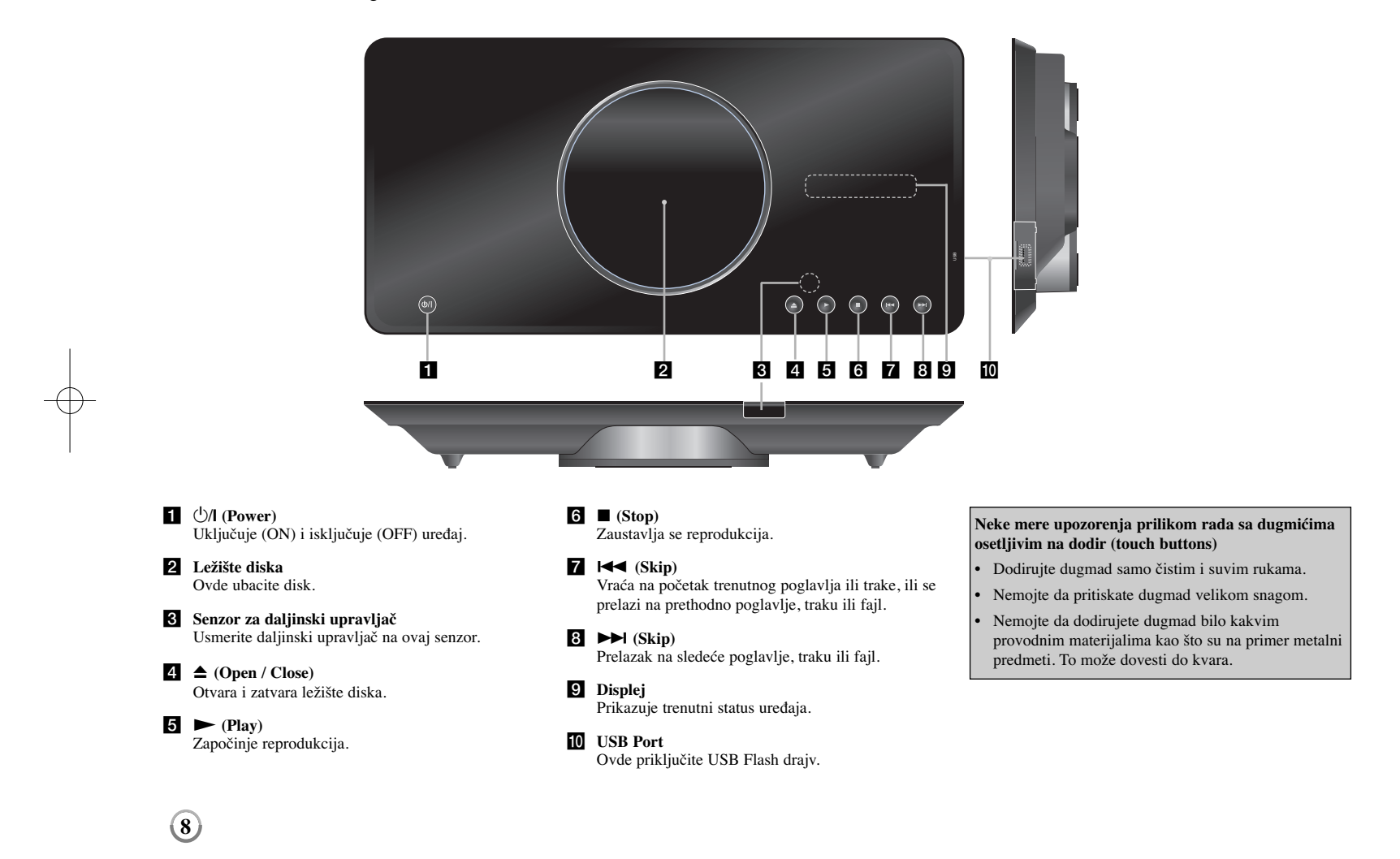

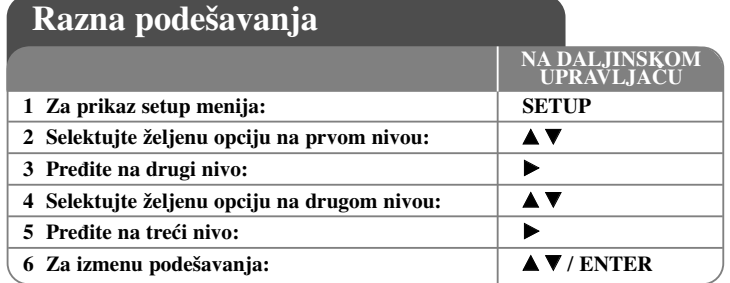

### **Razna podešavanja - šta još možete uraditi Kada uključite po prvi put (opciono)**

Meni za izbor jezika će se pojaviti kada po prvi put uključite uređaj. Morate da selektujete jezik da biste uopšte koristili uređaj. Koristite  $\blacktriangle \blacktriangledown \blacktriangleleft \blacktriangleright$  da biste odabrali jezik, a zatim pritisnite **ENTER** i pojaviće se meni za potvrdu. Koristite  $\blacktriangleleft \blacktriangleright$  da biste selektovali [Enter], a zatim pritisnite **ENTER**.

### **Podešavanje jezika**

**Menu Language –** Izaberite jezik za Setup meni i displej na ekranu.

**Disc Audio/Subtitle/Menu –** Izaberite jezik za Disc Audio/Subtitle/Menu

[Original]: Odnosi se na originalni jezik na kome je disk snimljen. [Other]: Da biste odabrali neki drugi jezik, pritiskajte numerisanu dugmad, a zatim i **ENTER** da biste uneli odgovarajući 4-cifreni digitalni broj prema kodnoj listi jezika (vidite stranu 15). Ako napravite grešku prilikom unošenja brojeva, pritisnite **CLEAR** da biste obrisali te brojeve, a zatim ispravite to. [Off] (za Disc Subtitle): Isključuje titl.

#### **Podešavanje displej prikaza**

**TV Aspect –** Odaberite koji ćete aspekt ekrana koristiti zavisno od oblika vašeg TV ekrana.

[4:3] : Selektujte kada je priključen TV sa standardnim odnosom stranica ekrana (4:3) [16:9] : Selektujte kada je priključen TV sa širim prikazom ekrana (16:9)

**Display Mode –** Ako ste odabrali 4:3, biće potrebno da definišete kako želite da se na vašem TV-u prikažu programi i filmovi sa širokim prikazom ekrana.

[Letterbox]: Ovaj mod prikazuje široku sliku sa crnim trakama na vrhu i u dnu ekrana.

[Panscan]: Ovaj mod ispunjava slikom ceo 4:3 ekran, isecajući sliku tamo gde je to neophodno.

#### **Audio podešavanja**

**Dolby Digital / DTS / MPEG –** Selektuje vrstu digitalnog audio signala kada koristite priključak DIGITAL AUDIO OUT.

[Bitstream]: Odaberite ovu opciju ako ste priključili izlazni digitalni audio priključak ovog uređaja (DIGITAL AUDIO OUT) na pojačavač sa ugrađenim Dolby Digital, DTS ili MPEG dekoderom.

[PCM] (za Dolby Digital / MPEG): Odaberite ovu opciju ako ste priključili izlazni digitalni audio priključak ovog uređaja (DIGITAL AUDIO OUT) na pojačavač koji nema ugrađen Dolby Digital ili MPEG dekoder.

[Off] (za DTS): Odaberite ovu opciju ako ste priključili izlazni digitalni audio priključak ovog uređaja (DIGITAL AUDIO OUT) na pojačavač koji nema ugrađen DTS dekoder.

**Sample Freq. (frekvencija) –** Selektuje frekvenciju semplovanja audio signala.

[48 KHz]: Audio signali se uvek prebacuju na 48 kHz. [96 KHz]: Audio signali na izlazu su u njihovom originalnom formatu.

**DRC (Dynamic Range Control – Kontrola dinamičkog opsega)** – Čini zvuk jasnijim i kada se jačina zvuka utiša (važi samo za Dolby Digital). Postavite na [On] da biste imali ovaj efekat.

**9**

**Vocal –** Postavite Vocal na [On] samo kada je pušten višekanalni karaoke DVD. Karaoke kanali na disku se miksuju u normalan stereo zvuk.

#### **Podešavanje zaključavanja**

Da biste koristili opcije zaključavanja morate da postavite opciju [Area Code]. Selektujte opciju [Area Code], a zatim pritisnite B. Unesite 4-cifrenu šifru, a zatim pritisnite **ENTER**. Unesite je još jednom i pritisnite **ENTER** da potvrdite. Ako napravite grešku prilikom unošenja brojeva, pritisnite **CLEAR** da biste to ispravili. Ako zaboravite šifru, možete da je resetujete. Prvo, izvadite disk iz uređaja. Uđite u setup meni i unesite 6-cifreni broj ''210499''. Na displeju se pojavljuje ''P CLR'' i šifra se briše.

**Rating -** Selektuje nivo ocenjivanja. Što je niži nivo, ocena je stroža. Selektujte [Unlock] da biste deaktivirali ocenu.

**Password -** Postavlja ili menja šifru zaključavanja.

[New]: Unesite novu 4-cifrenu šifru pomoću numerisanih dugmadi, a zatim pritisnite **ENTER**. Unesite šifru ponovo da biste je potvrdili.

[Change]: Unesite novu šifru dvaput posle unošenja tekuće šifre.

**Area Code -** Selektujte kod za geografsku oblast kao nivo ocene reprodukcije. To određuje od kog regiona se koriste standardi za ocenu DVD diskova, kontrolisanih od strane funkcije parental lock (vidite stranu 15).

#### **Ostala podešavanja**

**B.L.E. (Black Level Expansion -** Proširenje crnog nivoa) - Da biste selektovali crni nivo slika koje se reprodukuju. Postavite onako kako vama odgovara i prema mogućnostima monitora.

DivX(R) VOD - Mi vam obezbeđujemo DivX® VOD (Video On Demand - Video na zahtev) registracioni kod koji vam omogućava da iznajmite ili kupite video baziran na DivX® VOD usluzi. Za više informacija, pogledajte sajt www.divx.com/vod. Pritisnite **ENTER** kada je osvetljena ikonica [Select] i pojaviće se registracioni kod. Svi preuzeti video snimci sa DivX® VOD mogu se puštati samo na ovom uređaju.

## **Prikaz informacija o disku**

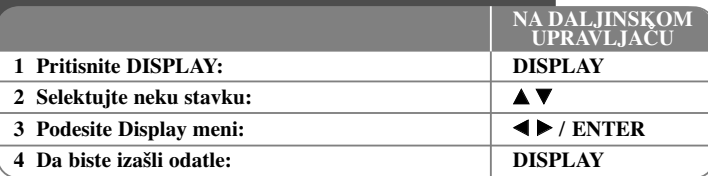

### **Prikaz informacija o disku - šta još možete uraditi**

Možete da selektujete neku od stavki pritiskanjem na  $\blacktriangle$  i promenom ili selektovanjem postavke pritiskanjem na  $\blacktriangleleft \blacktriangleright$ .

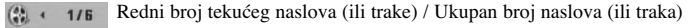

5/42 Redni broj tekućeg poglavlja / Ukupan broj poglavlja

- 0:13:45 Proteklo vreme reprodukcije
- $\frac{1}{2}$  DCD<br>3/2.1CH Odabrani audio jezik ili kanal
- 口 Odabrani titl **OFF**

巨  $\sqrt{P}$ 

Odabrani ugao / Ukupan broj uglova

### **Simboli koji se koriste u ovom uputstvu**

- **ALL** Svi diskovi i fajlovi dole navedeni **ACD** Audio diskovi
	-
- DVD i finalizirani DVD±R/RW CD-G diskovi **DVD CD-G**
- MP3 fajlovi DivX fajlovi **MP3 DivX**
- **WMA** WMA fajlovi

# **Reprodukcija diska**

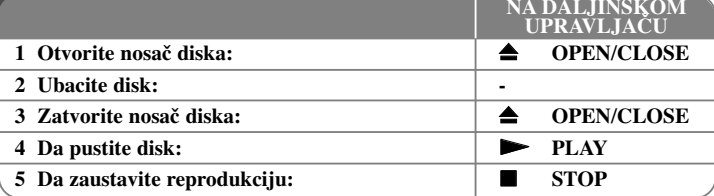

### **Reprodukcija diska - šta još možete uraditi**

#### **Zaustavljanje reprodukcije**

Uređaj snima mesto zaustavljanja u odnosu na disk. Na ekranu se kratko pojavljuje "II■ ". Pritisnite **PLAY** (▶) da biste obnovili reprodukciju (od mesta scene). Ako ponovo pritisnete  $\text{STOP } (\blacksquare)$  ili izvadite disk (na ekranu se pojavljuje " $\blacksquare$ "), uređaj će obrisati upamćeno mesto zaustavljanja.

#### **(II■** =Obnavljanje mesta zaustavljanja, ■ =Kompletiranje zaustavljanja) Mesto obnavljanja zaustavljanja može se obrisati kada se pritisne neko dugme (na primer: POWER, OPEN/CLOSE, itd.)

#### **Reprodukcija DVD-ja koji imaju meni DVD**

Danas većina DVD diskova ima menije koji se učitavaju pre reprodukcije filma. Kroz te menije možete da se krećete korišćenjem  $\blacktriangle \blacktriangledown \blacktriangle \blacktriangleright$  ili numerisanih dugmadi da biste naglasili neku od opcija. Pritisnite **ENTER** da biste selektovali to.

#### **Reprodukcija DVD VR diskova**

Na ovom uređaju mogu da se reprodukuju DVD-RW diskovi snimljeni u VR formatu (Video Recording). Kada ubacite neki DVD VR disk, pojavljuje se meni na ekranu. Koristite  $\triangle \blacktriangledown$  da biste selektovali naslov, a zatim pritisnite  $\text{PLAY}$  ( $\blacktriangleright$ ). Da biste prikazali meni DVD-VR diska, pritisnite **DVD MENU** ili **TITLE**. Neki od DVD-VR diskova su sa CPRM podacima sa DVD RECORDER-a. Ovaj plejer ne podržava tu vrstu diskova.

#### **Preskakanje sledećeg/prethodnog poglavlja/trake ALL**

Pritisnite **SKIP (**>**)** da biste prešli na sledeće poglavlje/traku. Pritisnite **SKIP (**.**)** da biste se vratili na početak tekućeg poglavlja/trake. Pritisnite dvaput **SKIP (**.**)** da biste se vratili korak nazad na prethodno poglavlje/traku.

#### **Pauza ALL**

Pritisnite PAUSE/STEP (II) da biste napravili pauzu u toku reprodukcije. Pritisnite **PLAY** ( $\blacktriangleright$ ) da biste nastavili reprodukciju.

#### **Reprodukcija kadar po kadar (Frame-by-Frame playback) DVD DivX**

Pritiskajte više puta **PAUSE/STEP** (II) da biste imali reprodukciju kadar po kadar.

#### **Ponavljanje reprodukcije više puta ALL**

Pritiskajte **REPEAT** više puta da biste selektovali neku od stavki da bi se ona ponovila. Tekući naslov, poglavlje ili traka će se reprodukovati iznova. Da biste se vratili na normalnu reprodukciju, pritiskajte **REPEAT** da biste selektovali [Off].

#### **Ubrzano premotavanje unapred ili unazad DVD DivX ACD WMA MP3**

Pritisnite **SCAN** ( $\blacktriangleleft$  ili $\blacktriangleright$ ) u toku reprodukcije da biste se brzo kretali unapred ili unazad. Različite brzine reprodukcije možete da dobijete ako više puta pritiskate **SCAN (** $\blacktriangleleft$  **ili** $\blacktriangleright$ ). Pritisnite **PLAY**  $(\blacktriangleright)$  da biste nastavili reprodukciju normalnom brzinom.

#### **Ponavljanje odreœenog dela (A-B) DVD DivX ACD**

Pritisnite **A-B** na početku dela koji želite da se ponovi, a zatim i na kraju te sekcije. Taj deo koji ste označili će se kontinualno ponavljati. Da biste se vratili na normalnu reprodukciju, pritisnite **A-B** da biste selektovali [Off].

#### **Izbor jezika titla DVD DivX**

U toku reprodukcije, pritiskajte više puta **SUBTITLE ( )** da biste selektovali željeni jezik za titl.

#### **Posmatranje iz različitog ugla DVD**

Ako se na ekranu na trenutak pojavi indikator ugla, onda možete da odaberete različite uglove kamere višestrukim pritiskanjem na **ANGLE ( )**.

#### **Da čujete različite audio opcije DVD DivX CD-G**

U toku reprodukcije, pritiskajte više puta **AUDIO** ( $\circledcirc$ ) da biste prelazili između različitih dostupnih audio jezika, kanala ili metoda kodiranja.

#### **Usporite brzinu reprodukcije <b>DivX DVD** (važi samo za Forward)

Za vreme pauze, pritisnite **SCAN** ( $\blacktriangleright$ ) da biste usporili reprodukciju unapred ili unazad. Različite brzine reprodukcije možete da dobijete ako više puta pritiskate **SCAN** ( $\blacktriangleright$ ). Pritisnite **PLAY** ( $\blacktriangleright$ ) da biste nastavili reprodukciju normalnom brzinom.

#### **Posmatranje uvećane video slike**

U toku reprodukcije ili pauze, pritiskajte **ZOOM** da biste selektovali mod zumiranja. Kroz zumiranu sliku možete da se krećete pomoću dugmadi  $\blacktriangle \blacktriangledown \blacktriangle \blacktriangleright$ . Pritisnite **CLEAR** da biste izašli odatle.

#### **Prikaz menija naslova DVD**

Pritisnite **TITLE** da biste prikazali meni naslova diska, ako je on dostupan.

#### **Prikaz menija DVD diska DVD**

Pritisnite **DVD MENU** da biste prikazali meni diska, ako je on dostupan.

#### **Početak reprodukcije u odreœeno vreme DVD DivX**

Traži se startno mesto unesenog koda vremena. Pritisnite **DISPLAY**, a zatim selektujte ikonicu sata. Unesite vreme, a zatim pritisnite **ENTER**. Na primer, da biste pronašli scenu udaljenu 1 sat, 10 minuta i 20 sekundi unesite ''11020'', a zatim pritisnite **ENTER**. Ako unesete pogrešan broj, pritisnite **CLEAR** da biste mogli ponovo da ga upišete.

#### **Poslednje upamćena scena DVD ACD**

Ovaj uređaj pamti poslednju scenu sa diska koji je gledan. Poslednja scena ostaje u memoriji čak i kada izvadite disk iz plejera ili kada isključite uređaj. Ako ubacite disk koji ima tu memorisanu scenu, ta scena se automatski poziva.

#### **Čuvar ekrana**

Screen saver se pojavljuje ako ostavite uređaj u zaustavnom Stop modu oko pet minuta. Posle prikazivanja Screen Saver-a u trajanju od pet minuta, uređaj se automatski sam isključuje.

#### **Izbor sistema**

**12**

Za vaš TV sistem morate da odaberete odgovarajući mod sistema. Ako se u uređaju nalazi disk, izvadite ga, pa pritisnite i zadržite **PAUSE/STEP (**X**)** na pet sekundi da biste mogli da selektujete neki od sistema (PAL, NTSC).

#### **Kombinovani disk ili USB Flash Drive – DivX, MP3/WMA i JPEG**

Prilikom reprodukcije diska ili USB Flash drajva koji sadrže DivX, MP3/WMA i JPEG fajlove, vi onda možete da odaberete koji meni želite da prikažete pritiskom na **TITLE**.

### **Reprodukcija DivX filma**

Pomoću ovog uređaja možete uživati u slikama visokog kvaliteta, kao što su na primer HD DivX fajlovi (720p).

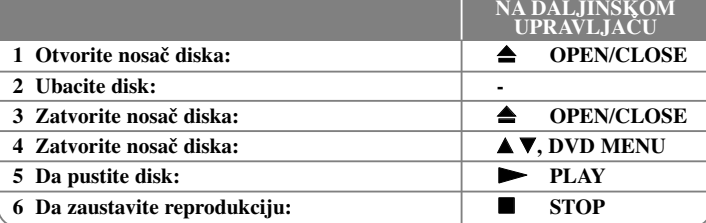

### **Reprodukcija DivX filma - šta još možete uraditi**

#### **Promena seta karaktera za ispravan prikaz DivX® titla**

U toku reprodukcije pritisnite i zadržite **SUBTITLE** oko 3 sekundi. Pojaviće se kod jezika. Pritiskajte  $\blacktriangleleft$   $\blacktriangleright$  da biste selektovali neki drugi jezički kod sve dok se ispravno ne prikaže titl, a zatim pritisnite **ENTER**.

#### **Zahtevi DivX fajla**

Kompatibilnost DivX diskova sa ovim plejerom je ograničena na sledeći način:

- Moguće rezolucije: u granicama 1280x720 piksela (širina x visina)
- Nazivi fajlova na DivX disku i titla mogu da imaju do 45 karaktera
- Ekstenzije DivX fajlova: ".avi", ".mpg", ".mpeg"
- Mogući formati prevoda (titla) DivX diska: SubRip (.srt / .txt), SAMI (.smi), SubStation Alpha (.ssa/.txt), MicroDVD (.sub/.txt), SubViewer 2.0 (.sub/.txt), TMPlayer (.txt), DVD Subtitle System (.txt)
- Kodek formati koji se mogu puštati: "DIVX3.xx", "DIVX4.xx", "DIVX5.xx", "MP43", "3IVX"
- Samo plejbek funkcija je podržana sa  $DivX$  6.0 na ovom uređaju.
- Audio formati koji se mogu puštati: "Dolby Digital", "PCM", "MP3", "WMA"
- •Frekvencija odmeravanja: u opsegu 8 - 48 kHz (MP3), u opsegu 32 - 48 kHz (WMA)
- • Protok bita (MP3/WMA): u opsegu 8 - 320 kbps (MP3), u opsegu 32 - 192 kbps (WMA) Protok bita (DivX fajl): manji od 7.2 Mbps (CD-R/RW)

manji od 9.7 Mbps (USB Flash drajv, DVD±R/RW)

- Format CD-R/RW, DVD±R/RW diskova: ISO 9660
- Maksimalan broj fajlova po disku: manji od 600 (ukupan broj fajlova i foldera)
- Ovaj uređaj podržava DivX fajl veličine do 4GB.

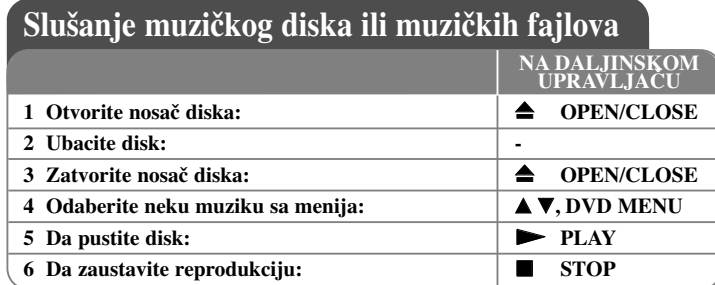

### **Slušanje muzičkog diska ili muzičkih fajlova - šta još možete uraditi**

#### **Kreiranje vašeg sopstvenog programa**

Možete da pustite sadržaj sa diska prema redosledu koji vi želite. Da biste dodali neku muziku sa programske liste, pritisnite **PROGRAM** da biste ušli u mod editovanja (uređivanja) programa (na meniju se pojavljuje oznaka (•). Odaberite željenu muziku sa spiska [List], a zatim pritisnite **ENTER** da biste dodali tu muziku na programsku listu. Izaberite neku muziku sa programske liste pa pritisnite **ENTER** da biste započeli programiranu reprodukciju. Da biste obrisali nešto sa programske liste, selektujte muziku koju želite da obrišete, a zatim pritisnite **CLEAR** u modu editovanja programa. Da biste obrisali svu muziku sa programske liste, selektujte [Clear All], a zatim pritisnite **ENTER** isto u modu editovanja programa. Program se briše kada se disk izvadi ili kada se uređaj isključi.

#### **Reprodukcija CD-G diska**

Kada jednom ubacite CD-G disk, na ekranu se pojavljuje meni. Koristite  $\blacktriangle\blacktriangledown$  da biste selektovali neku traku, a zatim pritisnite **PLAY** ( $\blacktriangleright$ ). Da biste prikazali meni CD-G diska u toku reprodukcije, pritisnite dvaput  $\textbf{STOP } (\blacksquare).$ 

Setup meni možete da prikažete pritiskom na **SETUP** jedino kada se meni CD-G diska pojavi na TV ekranu.

#### **Prikaz informacija o fajlu (ID3 TAG)**

Dok se reprodukuje MP3 fajl koji sadrži informacije o fajlu, vi možete da prikažete tu informaciju pritiskanjem na **DISPLAY**.

### **Zahtevi MP3/WMA muzičkog fajla**

Kompatibilnost MP3/WMA diskova sa ovim plejerom je ograničena na sledeći način:

- Ekstenzije fajlova: ".mp3", ".wma"
- Frekvencija odmeravanja: u opsegu 8 48 kHz (MP3), u opsegu 32 48kHz (WMA)
- Protok bita: u opsegu 8 320kbps (MP3), u opsegu 32 192kbps (WMA)
- CD-R/RW, DVD±R/RW Format: ISO 9660
- Maximum Files/Disc: Less than 600 (total number of files and folders)

## **Prikaz photo fajlova**

![](_page_12_Picture_434.jpeg)

### **Prikaz photo fajlova - šta još možete uraditi**

#### **Prikažite photo fajlove kao slajd šou**

Koristite  $\blacktriangle \blacktriangledown \blacktriangleleft \blacktriangleright$  da biste označili ikonicu (**ima**), a zatim pritisnite **ENTER** da biste započeli slajd šou. Brzinu kojom se prikazuje slajd šou možete da promenite korišćenjem  $\blacktriangleleft$   $\blacktriangleright$  kada je naznačena ikonica ( $\blacksquare_0$ ).

#### **Prelazak na sledeći/prethodni photo fajl**

Pritisnite **SKIP** ( $\blacktriangleleft$  ili  $\blacktriangleright$ ) da biste pogledali prethodni/sledeći photo fajl.

#### **Rotiranje photo fajla**

Koristite  $\blacktriangle$   $\blacktriangledown$  da biste rotirali photo fajl preko celog ekrana u smeru suprotnom od kretanja kazaljke na satu ili u smeru kretanja kazaljke na satu.

#### **Slajd šou pauza**

Pritisnite **PAUSE/STEP** (II) da biste napravili pauzu dok se prikazuje slajd šou. Pritisnite  $PLAY$  ( $\blacktriangleright$ ) da biste nastavili slajd šou.

#### **Slušanje muzike dok se prikazuje slajd šou**

Možete da slušate muziku dok se prikazuje slajd šou, ako disk sadrži i muzičke i photo fajlove. Koristite  $\blacktriangle \blacktriangledown \blacktriangle \blacktriangleright$  da biste označili ikonicu ( $\blacktriangledown \Box \Box \Box$ ), a zatim pritisnite **ENTER** da biste pokrenuli slajd šou.

#### **Posmatranje uvećane video slike**

U toku prikaza photo fajlova preko celog ekrana, pritiskajte **ZOOM** da biste selektovali mod zumiranja. Kroz zumiranu sliku možete da se krećete pomoću dugmadi **AV** Pritisnite **CLEAR** da biste izašli odatle.

#### **Zahtevi photo fajla**

Kompatibilnost JPEG diska sa ovim plejerom je ograničena na sledeći način:

- Ekstenzije fajlova: ".jpg"
- Veličina photo fajla: preporučeno manje od 2MB
- Format CD-R/RW, DVD±R/RW diskova: ISO 9660
- Maksimalan broj fajlova po disku: manji od 600 (ukupan broj fajlova i foldera)

### **Korišćenje USB Flash drajva**

Možete da reprodukujete MP3/WMA/JPEG/DivX fajlove sa USB Flash drajva verzije  $2.0 / 1.1$ .

![](_page_13_Picture_270.jpeg)

#### **Napomene u vezi USB Flash drajva**

- Možete da prelazite između modova USB i DISC samo u zaustavnom modu i to pritiskom na **RETURN** ( $\delta$ ).
- Nemojte da vadite USB jedinicu za vreme rada uređaja.
- Preporučuje se redovan back up radi sprečavanja gubljenja podataka.
- Ako koristite USB produžni kabli ili USB hub može se desiti da USB jedinica ne bude prepoznata.
- Mogu da se reprodukuju (MP3/WMA), photo fajlovi (JPEG) i DivX fajlovi. Za detalje o radu sa svakim od ovih fajlova, pogledajte na odgovarajućim stranicama.
- Ovaj uređaj nije podržan kada je ukupan broj fajlova 600 ili više.
- USB funkcija ovog uređaja ne podržava baš sve USB jedinice.
- Digitalna kamera i mobilni telefon nisu podržani.
- USB port uređaja se ne može povezati na PC. Uređaj se ne može koristiti kao memorijska jedinica.

# **Kodovi jezika**

![](_page_14_Picture_681.jpeg)

 $\oplus$ 

# **Kodovi regiona**

![](_page_14_Picture_682.jpeg)

![](_page_15_Picture_343.jpeg)

# **Specifikacije**

市

![](_page_15_Picture_344.jpeg)

Kabl RCA to SCART, Daljinski upravljač, Litijumova baterija

**Dizajn i specifikacije su podložni promenama bez prethodne najave.**